## 読書の記録(読書通帳) 記帳の仕方

館内 OPAC (検索用端末) にて記録帳記帳処理をおこないます。

記録帳記帳処理は、資料を借りた後、返す前までにおこないます。**返した本は記帳されません。**

① 館内 OPAC のメニューで[記録帳記帳]ボタンを押します。

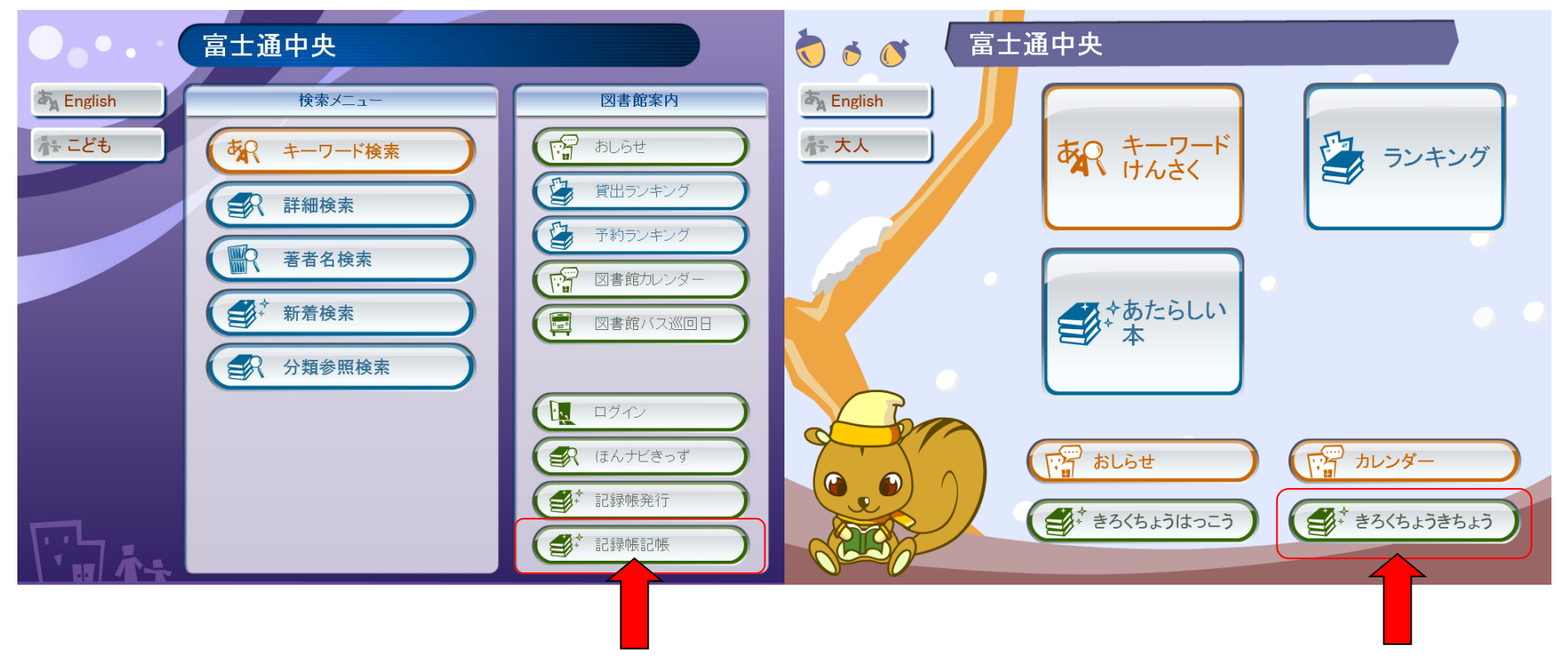

② 画面の指示にしたがって、通帳プリンタに通帳を挿入すると、記帳されます。